### **Markdown**の基本的な構文について

Programmer KeiYou

#### 2024年4月27日

#### **1.** 概要

Markdown(マークダウン)は、文書を記述するための軽量なマークアップ言語 です。デジタル文書を活用する方法として考案されました。

特徴は、

- 手軽に文章構造を明示できること
- 簡単で、覚えやすいこと
- 読み書きに特別なアプリを必要としないこと
- それでいて、対応アプリを使えば快適に読み書きできること

などです。Markdownはジョン・グルーバー(John Gruber)によって2004年に 開発され、最初は Daring [Fireball:](http://daringfireball.net/projects/markdown/) Markdown で公開されました。 その後、多くの開発者の手を経ながら発展してきました。

#### **2. Markdown**記法とは

Markdownには「書き方のルール」(記法)があります。

参考URL:

• [Markdown](https://qiita.com/tbpgr/items/989c6badefff69377da7)記法 サンプル集

### **2-1.** 見出し

1個から6個シャープで見出しを記述します。

### ※シャープと見出し文字の間には半角スペースを**1**つ入れること。

(1)記述例

# 見出し1 ## 見出し2 ### 見出し3 #### 見出し4 ##### 見出し5 ###### 見出し6

(2)表示例

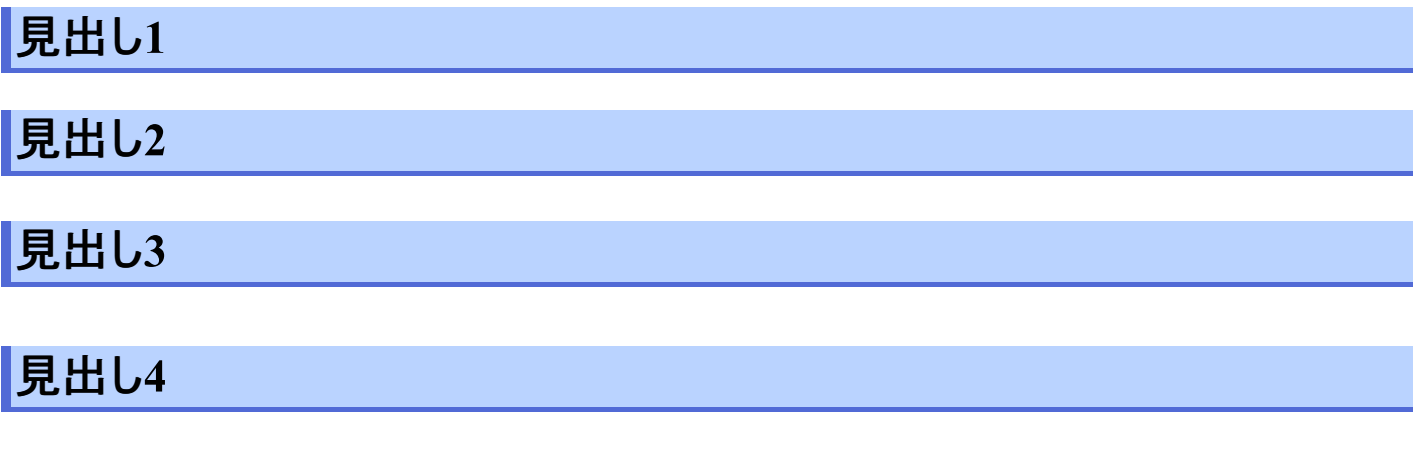

見出し**5**

# 見出し**6**

**2-2.** 段落**(**改行**)**

改行する方法は、以下の3つ記述があります。

- 1行空白の行を入れる
- 文末に半角空白スペースを2つつける
- <br>タグを使う

**2-2-1. 1**行空白の行を入れる

(1)記述例

I really like using Markdown.

I think I'll use it to format all of my documents from now on.

#### (2)表示例

I really like using Markdown.

I think I'll use it to format all of my documents fr om now on.

### **2-2-2.** 文末に半角空白スペースを**2**つつける

(1)記述例

I really like using Markdown. I think I'll use it to format all of my documents from now on.

#### (2)表示例

I really like using Markdown. I think I'll use it to format all of my documents fr om now on.

## $2$ -2-3. <br>タグを使う

```
I really like using Markdown.<br>
I think I'll use it to format all of my documents
from now on.
```
#### (2)表示例

I really like using Markdown. I think I'll use it to format all of my documents fr om now on.

**2-3.** 箇条書きリスト

|箇条書きは、行頭に半角ハイフン+スペース ( − ) を置きます。スペースを忘 れがちなので気をつけましょう。 また、ハイフン以外にも、プラス、アスタリスクのい ずれかで箇条書きリストを記述可です。

### ※ハイフン、プラス、アスタリスクと箇条書きの項目の間には半角スペースを**1**つ 入れること。

(1)記述例

- リスト1 - ネスト リスト1\_1 - ネスト リスト1\_1\_1 - ネスト リスト1\_1\_2 - ネスト リスト1\_2 - リスト2 - リスト3

(2)表示例

- リスト1 ○ ネスト リスト1 1 ■ ネスト リスト1 1 1  $\bullet$  ネスト リスト $1^{-}1^{-}2$ ○ ネスト リスト1 2 リスト2
- リスト3

**2-4.** 番号付きリスト

数値+半角ドットで番号付きリストを記述可能です。

番号の内容は何でも良く、実際に表示される際に適切な番号で表示されます。 そのため、一般的にはすべて 1. 内容 で記載すると変更の時、楽になります。 (1)記述例

1. 番号付きリスト1 1. 番号付きリスト1 1  $1.$  番号付きリスト $1^{2}$ 2 1. 番号付きリスト2 1. 番号付きリスト3

(2)表示例

- 番号付きリスト1
	- 1. 番号付きリスト1\_1
- 2. 番号付きリスト1 $\begin{bmatrix} 2 \end{bmatrix}$
- 番号付きリスト2
- . 番号付きリスト3

※数値**+**半角ドットと箇条書きの項目の間には半角スペースを**1**つ入れること  $\bullet$ 

**2-5. Description List -** 説明リスト

**HTML** $\Omega$ 

タグをそのまま使うことで実現できます。

(1)記述例

<dl> <dt>リンゴ</dt> <dd>赤いフルーツ</dd> <dt>オレンジ</dt> <dd>橙色のフルーツ</dd> </dl>

(2)表示例

リンゴ 赤いフルーツ オレンジ 橙色のフルーツ

**2-6. <br>** を使用した説明リスト

# <br>を使用して、以下のような記述も可能なようです。

(1)記述例

- リンゴ<br> 赤いフルーツ<br> - オレンジ<br> 橙色のフルーツ<br>

(2)表示例

- リンゴ 赤いフルーツ
- オレンジ 橙色のフルーツ

**2-7.** 引用

# 引用は、行頭に半角不等号 (>) を置きます。

(1)記述例

```
> Dorothy followed her through many of the beauti
ful rooms in her castle.
\geq> The Witch bade her clean the pots and kettles a
nd sweep the floor and keep the fire fed with woo
d.
```
(2)表示例

Dorothy followed her through many of the beauti ful rooms in her castle.

The Witch bade her clean the pots and kettles a nd sweep the floor and keep the fire fed with w ood.

**2-8.** 二重引用

## 二重引用です。

(1)記述例

```
> Dorothy followed her through many of the beauti
ful rooms in her castle.
>>> The Witch bade her clean the pots and kettles
and sweep the floor and keep the fire fed with wo
od.
```
### (2)表示例

Dorothy followed her through many of the beauti ful rooms in her castle.

The Witch bade her clean the pots and kett les and sweep the floor and keep the fire fed with wood.

**2-9. pre**記法**(**スペース**4 or** タブ**)**

半角スペース4個もしくはタブで、コードブロックをpre表示できます。

(1)記述例

スペース4個の場合

```
{
  "firstName": "John",
  "lastName": "Smith",
 "age": 25
}
```
tab の場合

 $\{$ "firstName": "John", "lastName": "Smith", "age": 25 }

(2)表示例

スペース4個の場合

```
{
  "firstName": "John"
,
  "lastName": "Smith",
  "age": 25
}
```
tab **の場合** 

```
{
  "firstName": "John",
  "lastName": "Smith",
  "age": 25
}
```
# **2-10. code**記法

バッククォート( ` )で文字列を囲むことでコードの一部を表示可能です。 エリアをコードとして記載したい場合は、三連バッククォート 、、、または、 ~~~ をコードブロック前後に入力すると、フェンスされたコードブロックを作成できます。 コードブロックを書きたい場合は異なる記号を使うことで記述で きます。

(1)記述例

インストールコマンドは `gem install hoge` です

```
Java:sample.java
       //コメント
       private void test(String str)
       {
              String text = new String();
        }
\sum_{i=1}^n \sum_{j=1}^n \sum_{j=1}^n \sum_{j=1}^n
```
 $\sim\ \sim \ \sim$ 

```
function test() {
  console.log("notice the blank line before this
function?");
    console.log("notice the blank line before thi
s function?");
        console.log("notice the blank line before
this function?");
}
\sim\ \sim \ \sim
```
(2)表示例

インストールコマンドは gem install hoge です

```
//コメント
private void test(String str)
{
    String text = new String();
}
```

```
function test() {
  console.log("notice the blank line before this
function?");
    console.log("notice the blank line before thi
s function?");
        console.log("notice the blank line before
this function?");
}
```
**2-11.** 強調

強調の構文です。 車体は、英字のみの対応となります。

**2-11-1.** 強調: **<em>**

テキストを斜体にするには、単語または語句の前後にアスタリスク( \* )またはアン ダースコア()を 1つ追加します。単語の中央を斜体にして強調するには、文 字の周囲にスペースを入れずにアスタリスク(\*)を 1つ追加します。 この強調は、、英字のみです。

(1)記述例

Italicized text is the cat's meow. Italicized text is the \*cat's meow\*. Italicized text is the cat's meow. A\*cat\*meow

(2)表示例

Italicized text is the cat's meow.

Italicized text is the *cat's meow*. Italicized text is the *cat's meow*. A*cat*meow

**2-11-2.** 強調: **<strong>**

テキストを太字にするには、単語または語句の前後に 2つのアスタリスク( \* \* ) またはアンダースコア()を追加します。強調するために単語の中央を太字に するには、文字の周囲にスペースを入れずに 2つのアスタリスク( \*\* ) を追加しま す。

(1)記述例

```
I just love bold text.
I just love **bold text**.
I just love bold text.
Love**is**bold
```
#### (2)表示例

I just love bold text. I just love **bold text**. I just love **bold text**. Love**is**bold

**2-11-3** 強調: **<em> + <strong>**

テキストを太字と斜体で同時に強調するには、単語または語句の前後に 3 つ のアスタリスクまたはアンダースコアを追加します。単語の中央を太字または斜体 にして強調するには、文字の周囲にスペースを入れずに 3つのアスタリスクを追加 します。

(1)記述例

```
This text is ***really important***.
This text is ___really important___.
This text is *really important*
This text is ** really important \overline{**}.
This is really***very***important text.
```
(2)表示例

This text is *really important*. This text is *really important*. This text is *really important*. This text is *really important*. This is really*very*important text.

# **2-12** 水平線

アンダースコア、アスタリスク、ハイフンなどを3つ以上連続して記述することで水平 線を表示します。

※連続するハイフンなどの間にはスペースがあっても良い。

(1)記述例

---

#### (2)表示例

## **2-13.** リンク

リンクしたいテキストを半角 [] で囲み、それに続く半角 () にリンク先のURL を書きます。

#### (1)記述例

[KeiYouのソフト館へようこそ](https://progkeiyou.com/)

(2)表示例

KeiYou[のソフト館へようこそ](https://progkeiyou.com/)

#### **2-14.** 定義参照リンク

Markdownの文書の途中に長いリンクを記述したくない場合や、同じリンクの参 照を何度も利用する場合は、リンク先への参照を定義することができます。

(1)記述例

[こっちからgoogle][google]

その他の文章

[こっちからもgoogle][google]

[google]: https://www.google.co.jp/

(2)表示例

こっちから[google](https://www.google.co.jp/)

#### その他の文章

[こっちからも](https://www.google.co.jp/)google

**2-15. Images -** 画像埋め込み

画像を表示します。

**2-15-1.** タイトル無しの画像を埋め込む

画像を追加するには、感嘆符 (!) を追加し、その後に括弧内の代替テキスト と、括弧内の画像へのパスまたは URL を追加します。

(1)記述例

! [代替テキスト] (画像のURL)

パスまたは URL の後に引用符で囲んでタイトルを追加できます。 画像にカーソルを持っていくと、タイトルがポップアップ表示されます。 ただし、epud3、pdfでは機能しないようです。

! [代替テキスト] (画像のURL "タイトル")

![sakura02](https://progkeiyou.com/wp-content/upl oads/sakura02.jpg "近所の公園の桜")

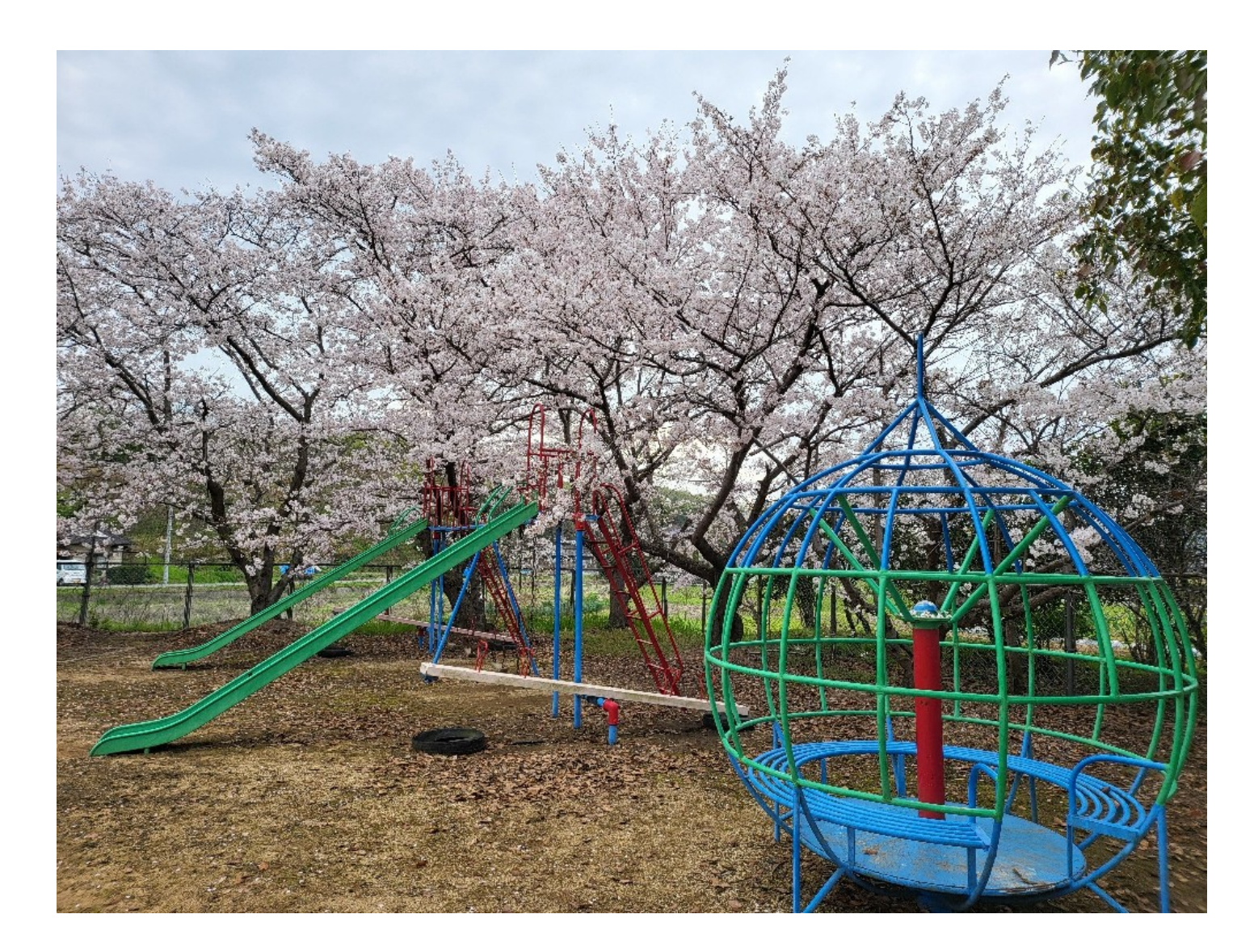

# **2-15-2.** 画像のサイズ指定(**Image Size**)

画像の Markdown 構文では、画像の幅と高さを指定できません。 画像のサ イズを変更する必要があり、Markdown プロセッサが HTML をサポートしてい る場合は、img HTML タグを width 属性と height 属性を使用して、 画像のサイズをピクセル単位で設定できます。

(1)記述例

<img width="200" src=https://progkeiyou.com/wp-co ntent/uploads/sakura02.jpg>

<img height="200" src=https://progkeiyou.com/wp-c ontent/uploads/sakura02.jpg title= "近所の公園の桜">

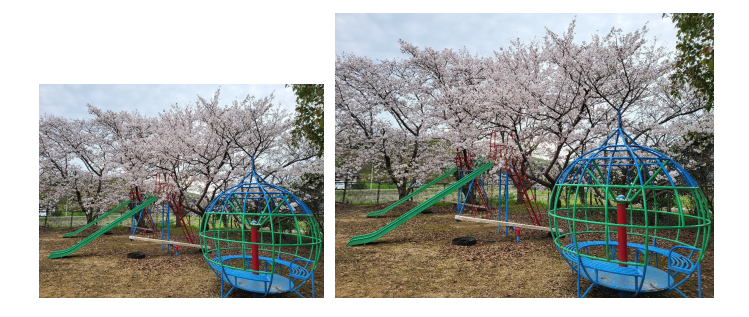

## **2-15-3.** 画像のキャプションの追加(**Image Captions**)

Markdown は画像キャプションをネイティブにサポートしていませんが、考えられ る回避策が 2 つあります。

Markdown アプリケーションが HTML をサポートしている場合は、Figure お よび figcaption HTML タグを使用して画像にキャプションを追加できます  $\circ$ もう一つの方法、画像に続く テキストを \* で挟むと、キャプションとしてレイアウト されます。

(1)記述例

<figure> <img width="200" src="https://progkeiyou.com/ wp-content/uploads/sakura02.jpg" alt="近所の公園の桜  $"$ 

<figcaption>近所の公園の桜</figcaption> </figure>

![sakura02](https://progkeiyou.com/wp-content/upl oads/sakura02.jpg ) \*近所の公園の桜\*

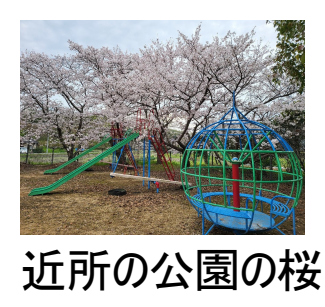

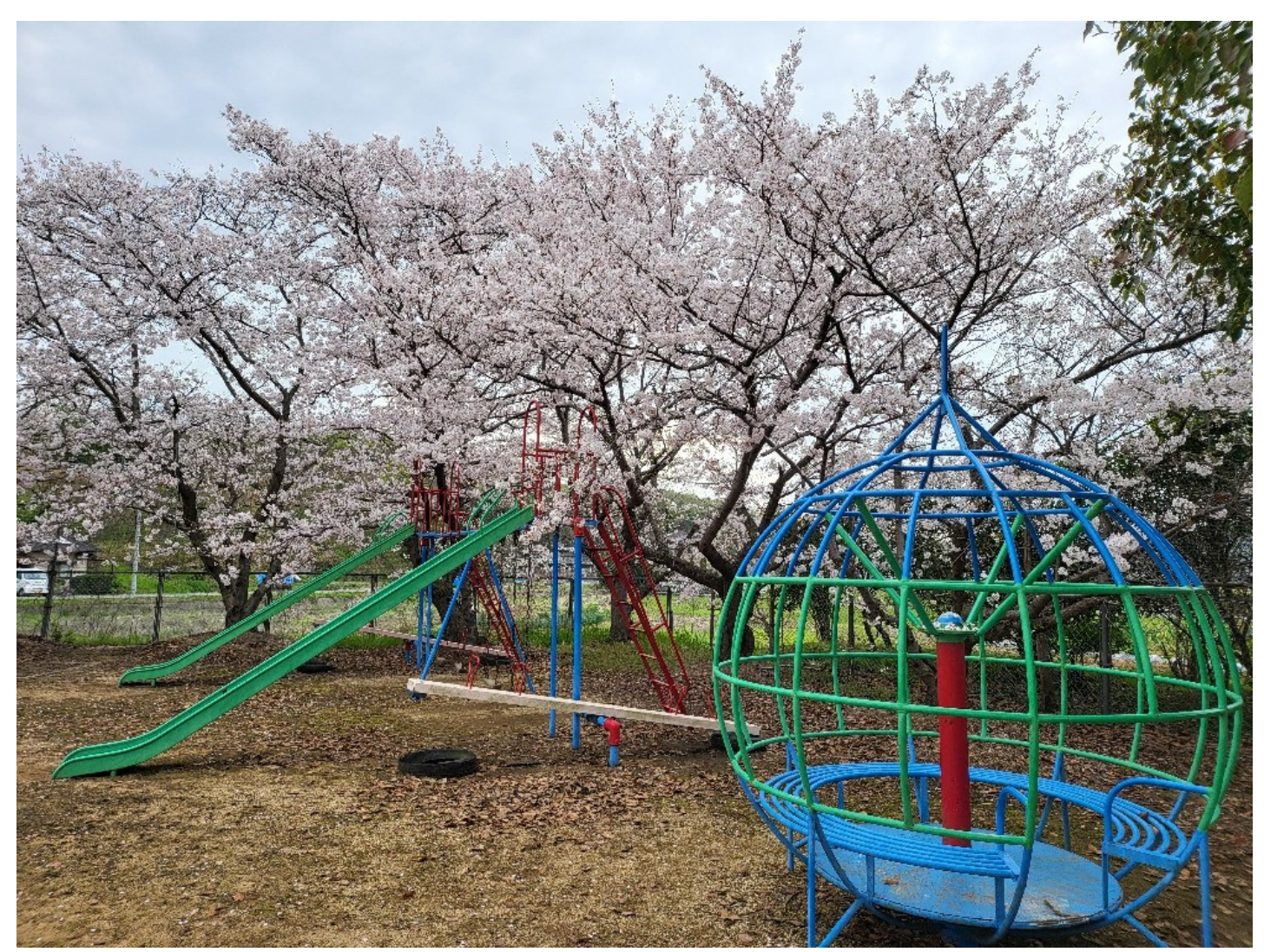

近所の公園の桜

# **2-15-4.** 画像へのリンク設定(**Linking Images**)

画像にリンクを追加するには、画像のマークダウンをかっこで囲み、かっこ内にリンク を追加します。

(1)記述例

[![sakura02](https://progkeiyou.com/wp-content/up loads/sakura02.jpg "近所の公園の桜")](https://progke iyou.com/) \*画像をクリックすると、HPを表示します\*

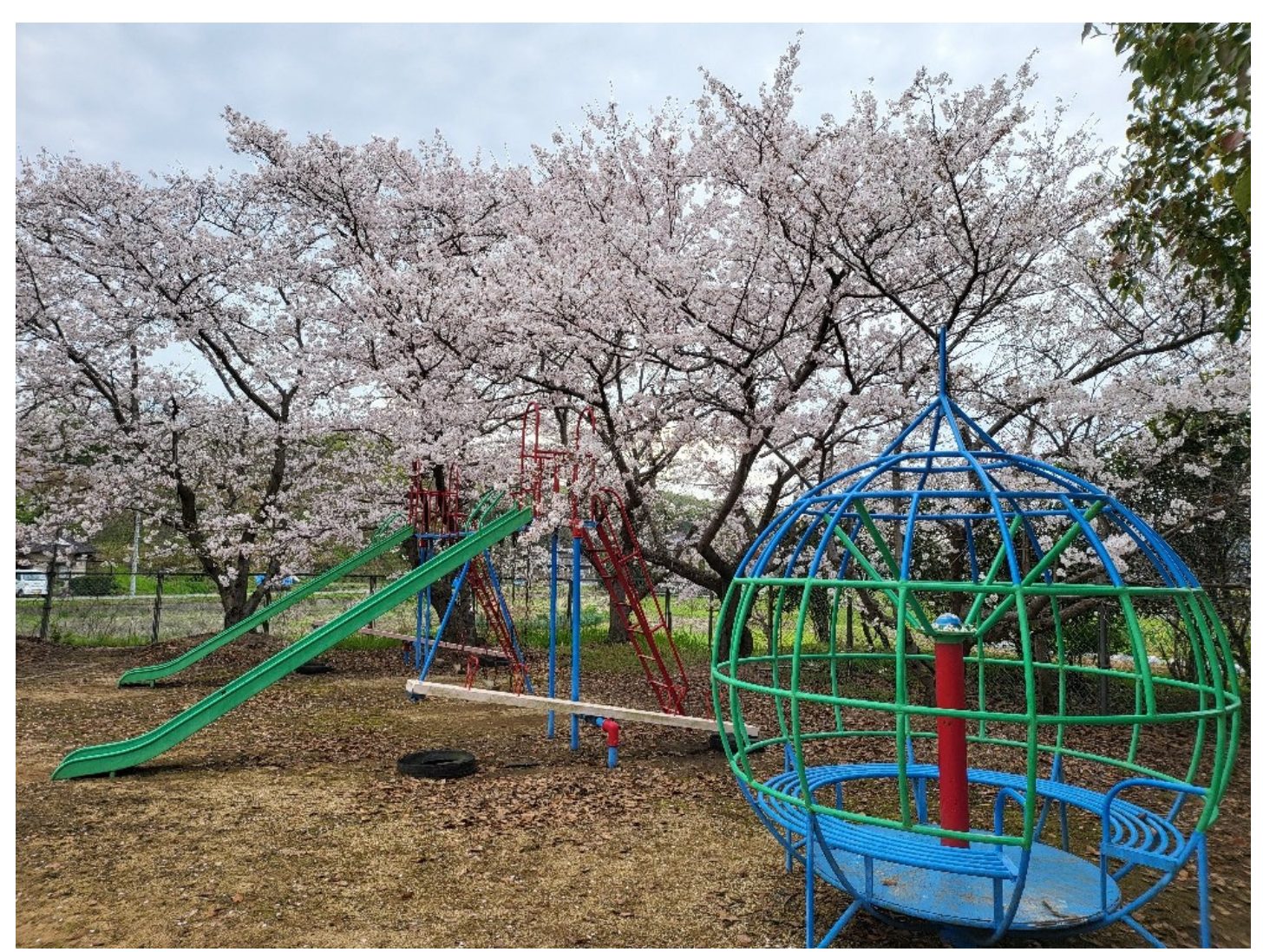

画像をクリックすると、*HP*を表示します

# **2-16.** テーブル

テーブルの表記方法です。

# **2-16-1.** テーブル(右寄せ・中央寄せ・左寄せ)

右寄せ・中央寄せ・左寄せを反映する方法は、 表の2行目にコロン「:」を挿入 することで、文字の寄せ方を調整することができます。(「:」を挿入しない場合は デフォルトで左寄せとなります。)

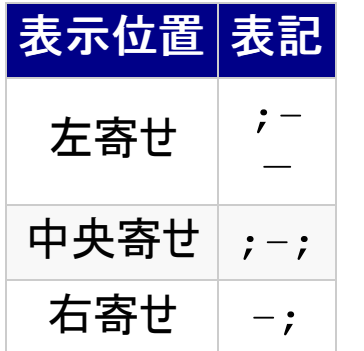

# (1)記述例

```
|header1|header2|header3|
|:--|:--:|--:|
|align left|align center|align right|
|a|b|c|
```
(2)表示例

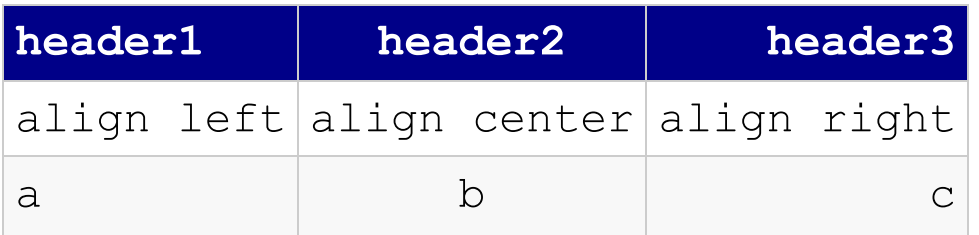

**2-16-2.** テーブル(セルの中で改行)

1 つ以上の <br> HTMLタグを使用して、表のセル内の段落を区切る(セル の中で改行)ことができます。

(1)記述例

```
|header1|header2|header3|
|:--|:--:|--:|
|align<br>left|align<br>center|align<br>right|
|a<br>b<br>c|b<br>c|c|
```
(2)表示例

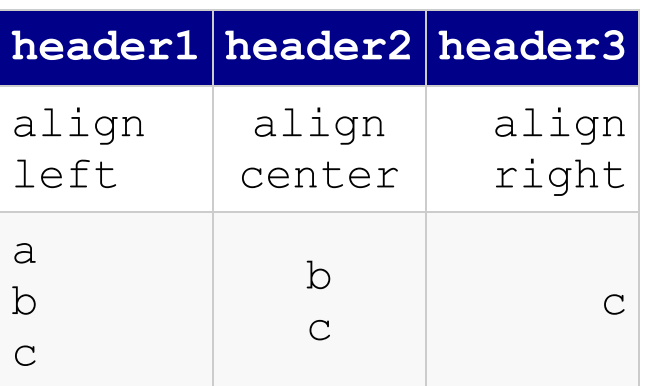

```
2-16-3. テーブルをHTMLで入力する
```
HTMLをサポートしている環境では、<table> でテーブルを表示できます。

# (1)記述例

```
<table>
  <caption>HTMLの要素</caption>
  <thead>
    <tr>
      <th>名前</th> <th>説明</th>
    \langle/tr>
  </thead>
  <tr>
    <td> table </td> <td>テーブル</td>
  \langle/tr>
  <tr>
    <td> caption </td> <td>テーブルのキャプション</td>
  \langle/tr>
</table>
```
(2)表示例

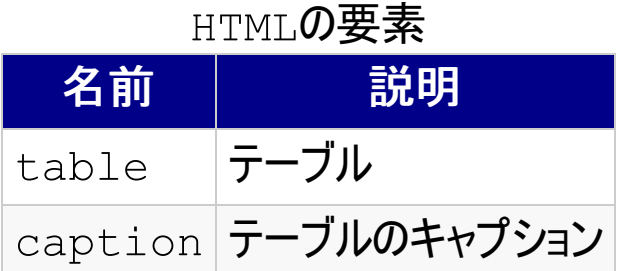

**2-17.** 自動リンク(**URL**とメールアドレス)

"<>"でURLを囲むと自動でリンク表示になります。メールアドレスも同様です。

(1)記述例

<programmerkeiyou@gmail.com>

<https://progkeiyou.com/>

# (2)表示例

[programmerkeiyou@gmail.com](mailto:programmerkeiyou@gmail.com)

<https://progkeiyou.com/>

## **2-18.** 文字の装飾

Markdownは、文字の装飾はサポートしていません。 HTML構文サポートしているアプリケーションでは、HTML構文を利用して、アンダー ライン、色指定等が可能です。

# **2-18-1.** アンダーライン(**Underline**)

おそらく、下線付きのテキストはリンクとほぼ同義であるため、Web ライティングで は通常は使用されません。ただし、論文やレポートを作成している場合、単語や 語句に下線を引く必要があるかもしれません。

BearやSimplenoteなど、いくつかのアプリケーションはテキストの下線をサポー トしていますが、Markdownはネイティブで下線をサポートしていません。Markdo wnプロセッサがHTMLをサポートしている場合、<ins>HTMLタグ`を使用して文 書内のテキストに下線を追加できます。

### (1)記述例

Some of these words <ins>will be underlined</ins> .

## (2)表示例

Some of these words will be underlined.

### **2-18-2.** インデント(**Indent**)

Markdownでは、行末の空白を使用して改行を挿入したり、タブを使ってコード ブロックを作成したりすることができます。

もう一つの選択肢は、MarkdownプロセッサがHTMLをサポートしている場合、 コードを使用することです。しかしながら、この方法は問題を引き起こす 可能性があるため、おそらく最終手段として考えるべきです。基本的にすべての  $\kappa$ nbsp; のインスタンスは、レンダリングされた出力ではスペースに置き換えられま す。そのため、4つの を挿入すると、段落の前で段落が4つのスペースで インデントされたように見えます。

(1)記述例

This is the first sentence of my indented paragra ph.

 This is the first sentenc e of my indented paragraph.

#### (2)表示例

This is the first sentence of my indented paragraph.

This is the first sentence of my indented paragr aph.

#### **2-18-3.** 中央に配置(**Center**)

論文やレポートを作成する場合、テキストを中央に配置する機能は必要不可欠 です。残念ながら、Markdownにはテキスト配置という概念が存在しません(テー ブルの使用を例外とする場合を除きます)。

幸運なことに、使用できる HTMLタグ<center> があります。Markdownプロセ ッサがHTMLをサポートしている場合、テキストを中央揃えにするためにこのタグを テキストの周囲に配置できます。

(1)記述例

<center>This text is centered.</center>

(2)表示例

This text is centered.

## **2-18-4.** フォントサイズ(**font size**)

Markdownではテキストのフォントサイズを変更することはできませんが、Markdo wnプロセッサがHTMLをサポートしている場合、<font> HTMLタグを利用でき ます。size属性を使用することで、フォントのサイズ変更する事ができます。

(1)記述例

<font size="1">フォントサイズを指定します</font>

<font size="3">フォントサイズを指定します</font>

<font size="5">フォントサイズを指定します</font>

(2)表示例

フォントサイズを指定します

フォントサイズを指定します

フォントサイズを指定します

# **2-18-5.** 色指定(**Color**)

Markdownではテキストの色を変更することはできませんが、Markdownプロセッ サがHTMLをサポートしている場合、<font> HTMLタグ を利用できます。 color属性を使用することで、フォントの色を指定する際に色の名前または16 進数の#RRGGBBコードを使用できます。

(1)記述例

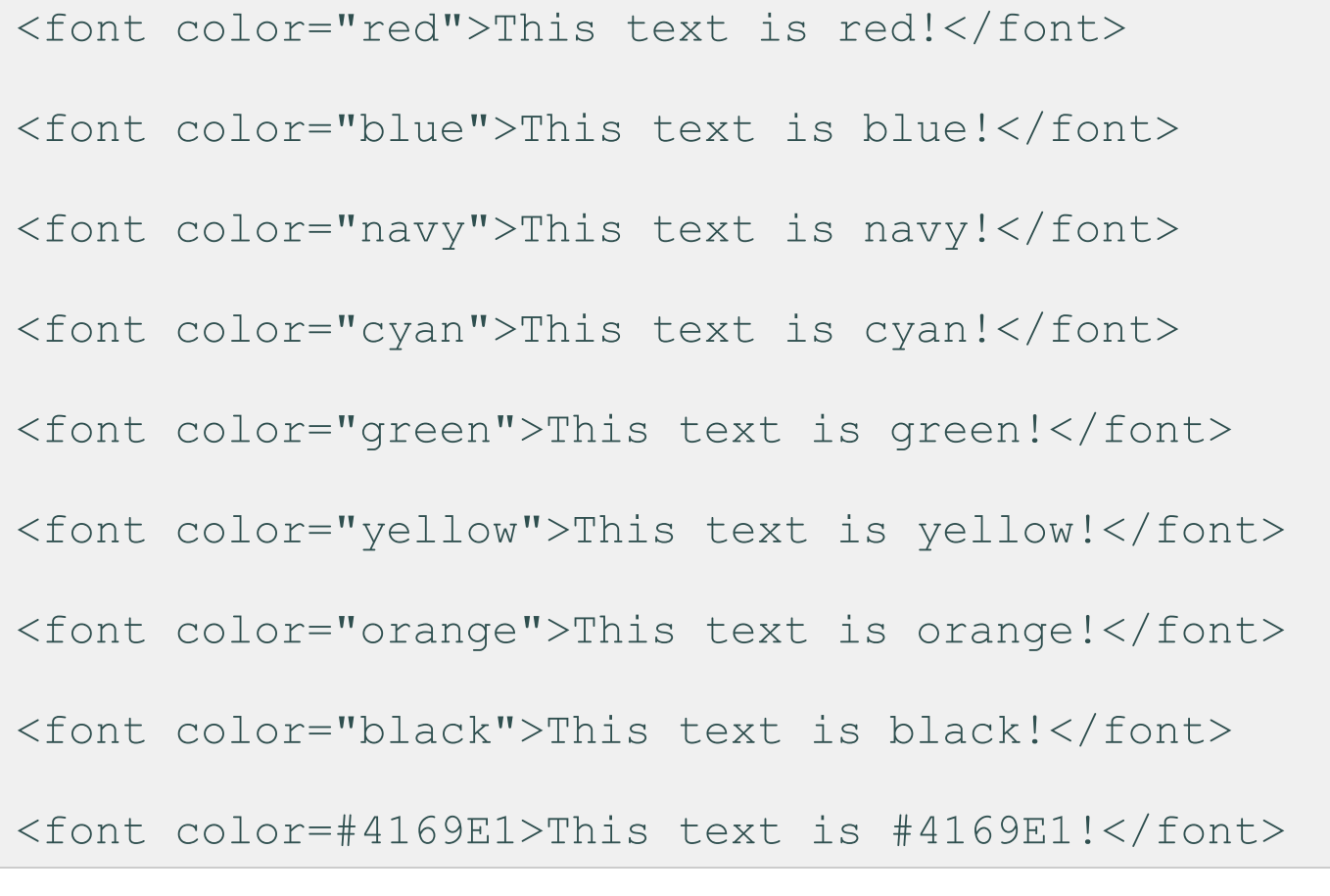

- This text is red!
- This text is blue!
- This text is navy!
- This text is cyan!
- This text is green!
- This text is yellow!

This text is orange!

This text is black!

This text is #4169E1!

#### **2-19.** 特殊文字をそのまま表示する

\*(アスタリスク)を表示したい場合は、 次のようにアスタリスクの直前にバックスラ ッシュ (又は¥)を記述します。

(1)記述例

\\*(アスタリスク)の表示方法1。

HTML形式で<p> </P>を使用することも出来ます。

<p>\*(アスタリスク)の表示方法2。</p>

(2)表示例

\*(アスタリスク)の表示方法1。

HTML**形式で**<p> </p> **を使用することも出来ます。** 

\*(アスタリスク)の表示方法2。

**2-20.** タスクリスト/チェックボックス

タスクリスト(チェックリストやToDoリストとも呼ばれます)を使用すると、チェックボッ クスを含む項目のリストを作成できます。タスクリストをサポートするMarkdownア プリケーションでは、コンテンツの横にチェックボックスが表示されます。

(1)記述例

- [x] Write the press release
- [ ] Update the website
- [ ] Contact the media

- [x] Write the press release
- [ ] Update the website
- [ ] Contact the media

# **3.** 参考情報

Markdownについての参考情報です。

**3-1. Markdown**の参考情報

# 参考情報

Markdown**の参考情報す**。

- [マークダウン書式一覧日本語版](https://officeokano.github.io/markdown-syntax-ja/markdown-syntax-ja.html)
- [Markdown](https://dl.icdst.org/pdfs/files3/c79990b0b853932d36ddc117ce2503e3.pdf)ドキュメント

**3-2. GitHub** 及び **Qiita**

GitHub 及び Oiita のMarkdownの情報です。

- GitHub [Flavored](https://github.github.com/gfm/) Markdown Spec
- Oiita [Markdown](https://github.com/increments/qiita-markdown)
- Oiita マークダウン記法 [一覧表・チートシート](https://qiita.com/kamorits/items/6f342da395ad57468ae3)

**3-3. RAD Studio(C++Builder), Visual Studio**でも対応

統合開発環境である、RAD Studio 及び Visual Studio(Visual Studio Codeもですが) でも、Markdownがサポートされました。

- RAD Studio マークダウン [ドキュメントのサポート](https://docwiki.embarcadero.com/RADStudio/Alexandria/ja/%25E3%2583%259E%25E3%2583%25BC%25E3%2582%25AF%25E3%2583%2580%25E3%2582%25A6%25E3%2583%25B3_%25E3%2583%2589%25E3%2582%25AD%25E3%2583%25A5%25E3%2583%25A1%25E3%2583%25B3%25E3%2583%2588%25E3%2581%25AE%25E3%2582%25B5%25E3%2583%259D%25E3%2583%25BC%25E3%2583%2588)
- 「Visual Studio 2022」にMarkdown[エディターが導入へ](https://forest.watch.impress.co.jp/docs/news/1466186.html)

**4. Pandoc, wkhtmltopdf** の**Markdown**の対応

Markdownファイルを、Pandoc, wkhtmltopdfを使用して、ファイル形式の 変換を行った後の各記法対応状況を表にまとめました。

**4-1.** ファイル変換

# ファイル変換に関しましては、以下の表を参照ください。

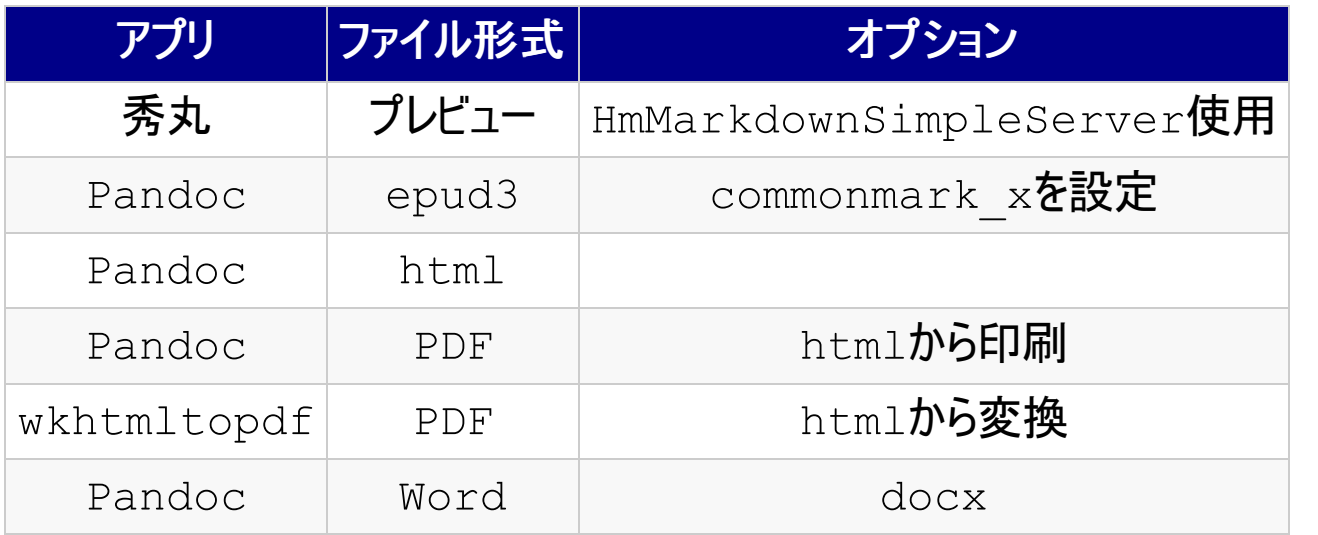

# **4-2.** 各記法の対応状況

以下に、各記法の対応状況をまとめました。 PDFは、htmlから変換しています。 docx への変換では、html構文はサポートしていないようです。

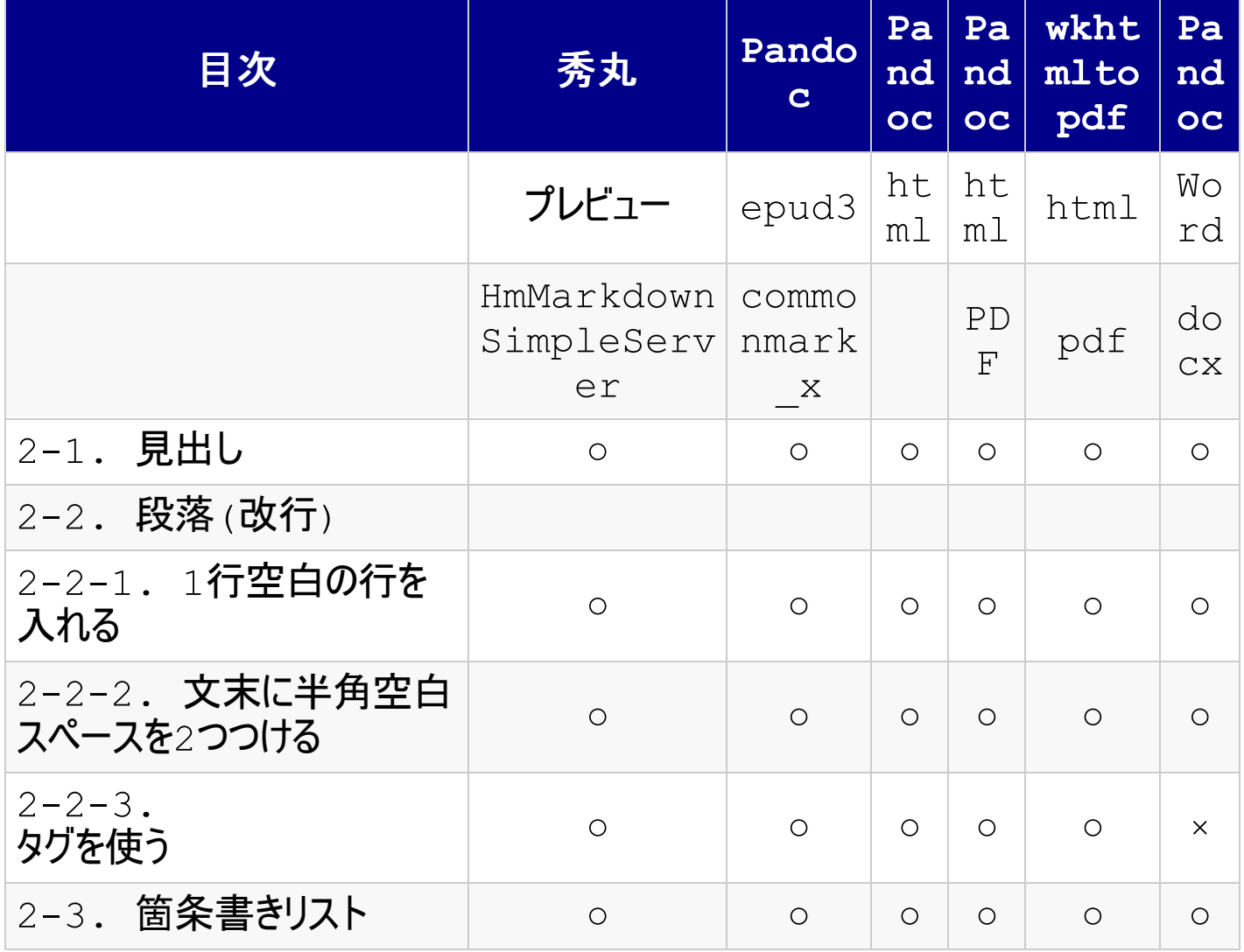

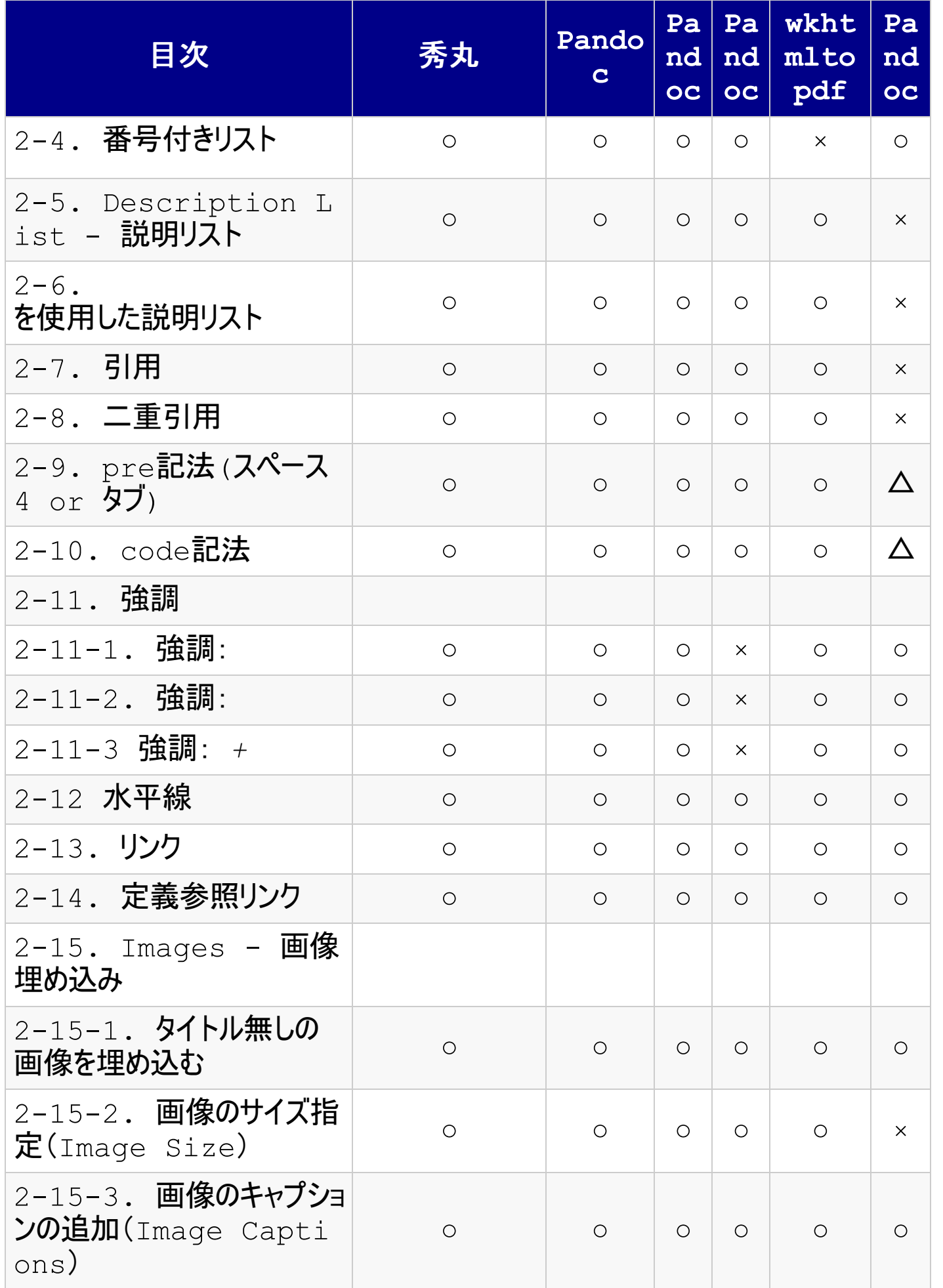

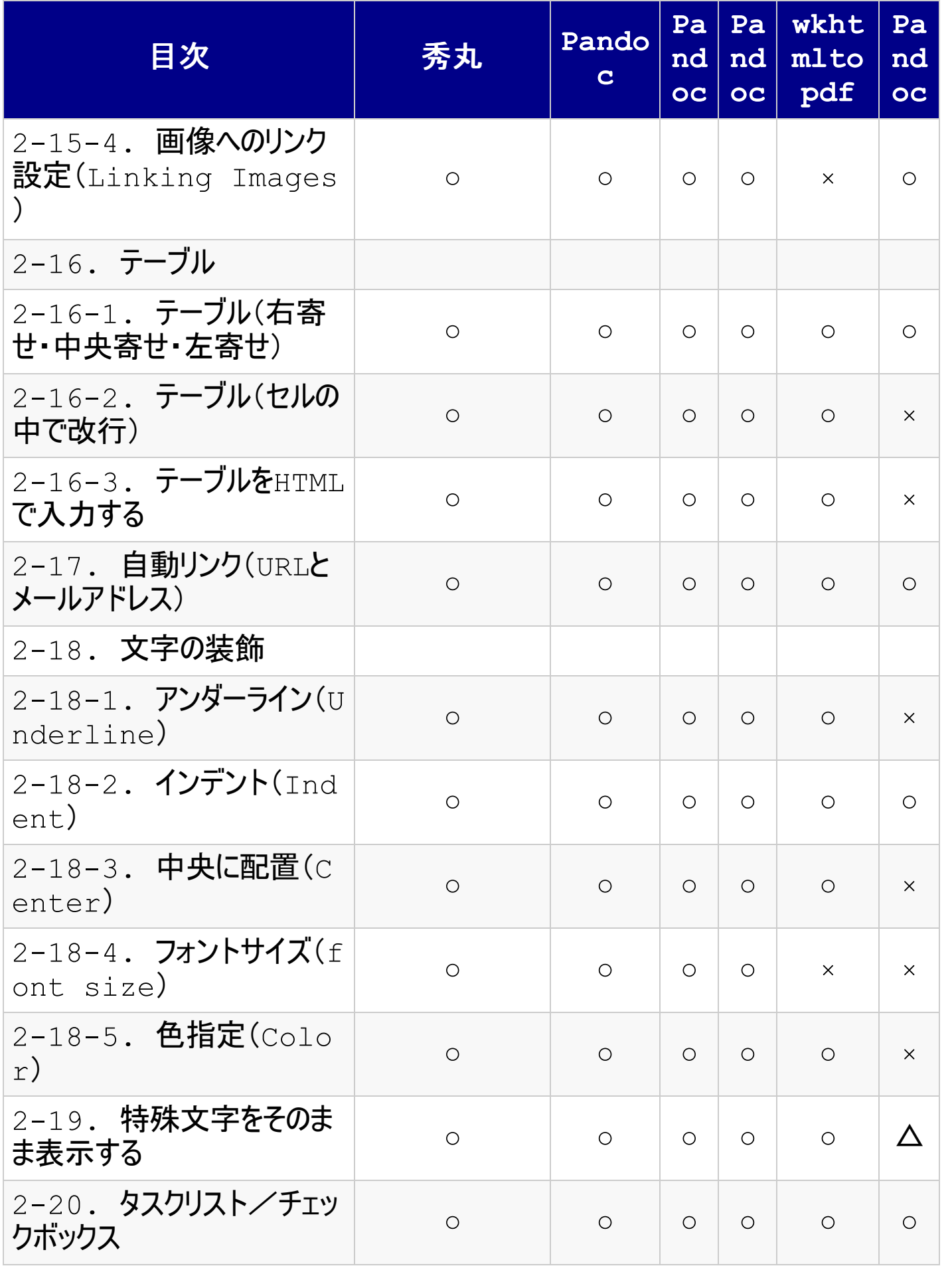